# **Inhaltsverzeichnis**

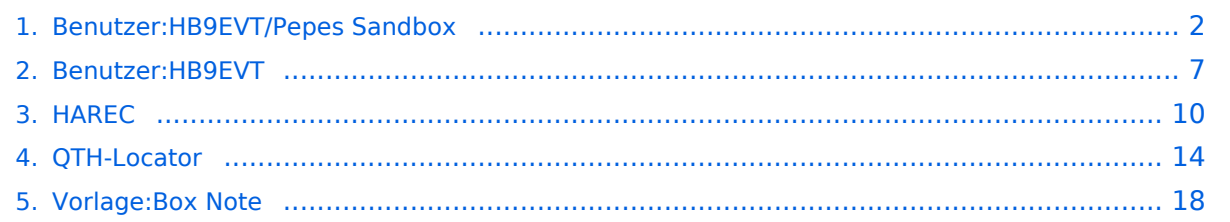

# <span id="page-1-0"></span>**Benutzer:HB9EVT/Pepes Sandbox**

# Inhaltsverzeichnis

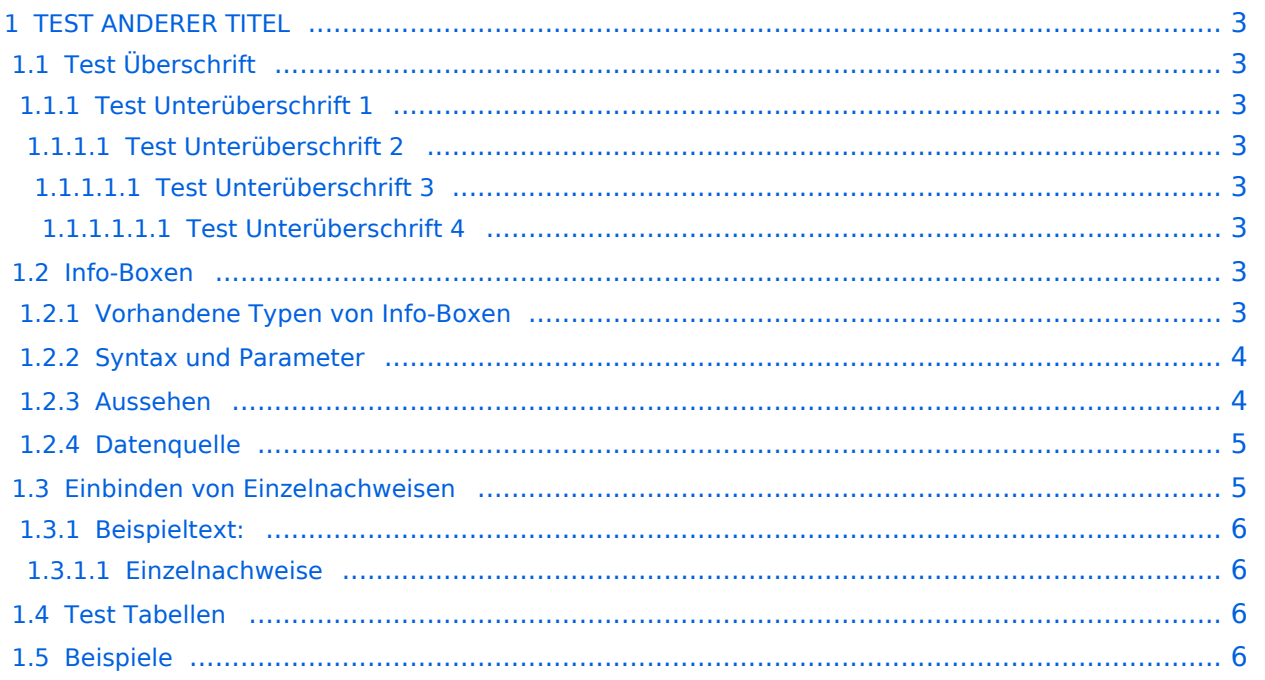

# <span id="page-2-0"></span>**TEST ANDERER TITEL**

Diese Unterseite zur Seite ["Benutzer: HB9EVT"](#page-6-0) dient Pepe HB9EVT, als Spielwiese (Sandkasten; engl. *Sandbox*), um die Funktionen von Wiki besser kennenzulernen.

## <span id="page-2-1"></span>Test Überschrift

Lorem ipsum dolor sit amet, consetetur sadipscing elitr, sed diam nonumy eirmod tempor invidunt ut labore et dolore magna aliquyam erat, sed diam voluptua.

## <span id="page-2-2"></span>**Test Unterüberschrift 1**

Lorem ipsum dolor sit amet, consetetur sadipscing elitr, sed diam nonumy eirmod tempor invidunt ut labore et dolore magna aliquyam erat, sed diam voluptua.

#### <span id="page-2-3"></span>Test Unterüberschrift 2

Lorem ipsum dolor sit amet, consetetur sadipscing elitr, sed diam nonumy eirmod tempor invidunt ut labore et dolore magna aliquyam erat, sed diam voluptua.

#### <span id="page-2-4"></span>Test Unterüberschrift 3

Lorem ipsum dolor sit amet, consetetur sadipscing elitr, sed diam nonumy eirmod tempor invidunt ut labore et dolore magna aliquyam erat, sed diam voluptua.

#### <span id="page-2-5"></span>**Test Unterüberschrift 4**

Lorem ipsum dolor sit amet, consetetur sadipscing elitr, sed diam nonumy eirmod tempor invidunt ut labore et dolore magna aliquyam erat, sed diam voluptua.

## <span id="page-2-6"></span>Info-Boxen

#### <span id="page-2-7"></span>Vorhandene Typen von Info-Boxen

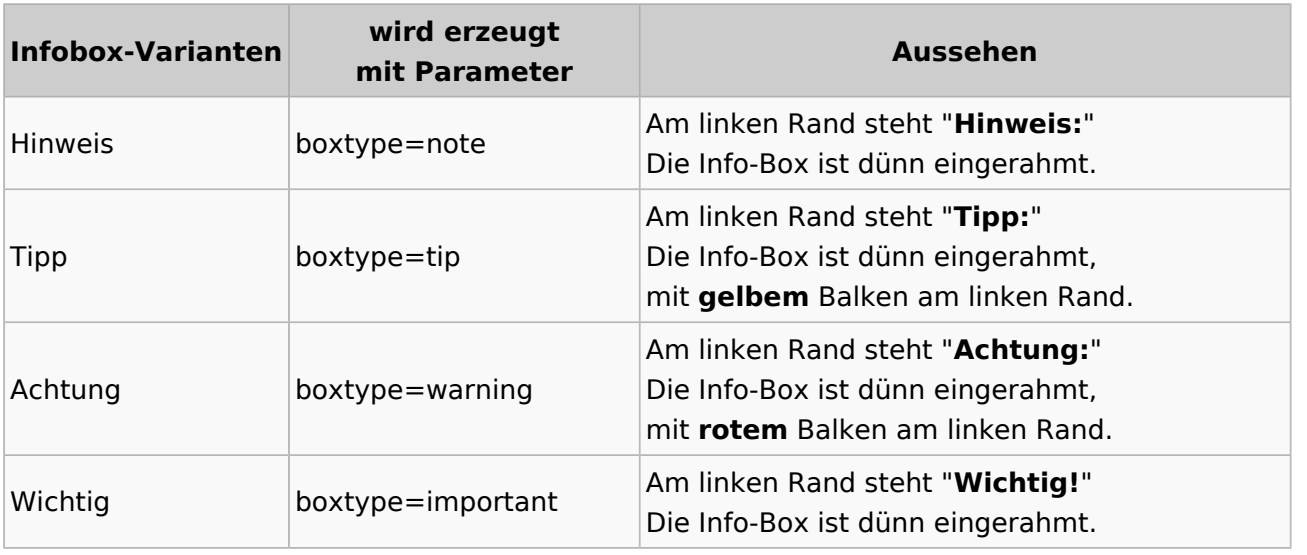

# **BlueSpice4**

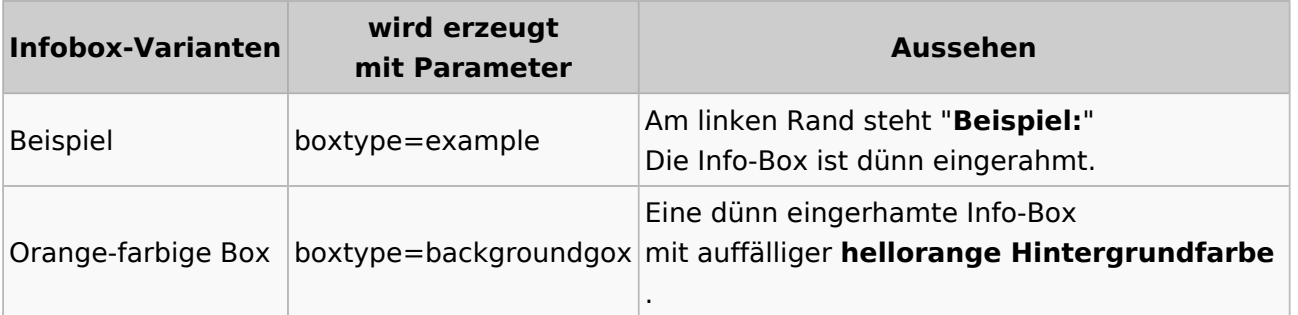

## <span id="page-3-0"></span>Syntax und Parameter

Die typische Sintax ist:

```
{{Box Note|boxtype=note|Note text=Dies ist der Text der Info-Box (z.B. auch 
mit Link [[HAREC]])}}
```
Die Paramater sind:

- notwendige Parameter:
	- **boxtype**
	- **Note text**
- zusätzlich möglicher Paramter:
	- **bgcolor**

Beim Typ "Note" kann der Parameter "boxtype=note" auch weggelassen werden. Bei allen anderen Typen ist er notwendig.

Typischerweise wird keine zusätzliche Hintergrundfarbe geweählt. Wenn doch, dann ist dies die Syntax:

```
{{Box_Note|Note text=Dies ist der Text der Info-Box (z.B. auch mit Link 
[[HAR\overline{E}C]]) | bgcolor = #FFFF77}}
```
## <span id="page-3-1"></span>Aussehen

**Hinweis:** Dies ist der Text der Info-Box (z.B. auch mit Link [HAREC\)](#page-9-0)

**Tipp:** Dies ist der Text der Info-Box (z.B. auch mit Link [HAREC](#page-9-0))

**Achtung:** Dies ist der Text der Info-Box (z.B. auch mit Link [HAREC\)](#page-9-0)

**Wichtig!** Dies ist der Text der Info-Box (z.B. auch mit Link [HAREC](#page-9-0))

**Beispiel:** Dies ist der Text der Info-Box (z.B. auch mit Link [HAREC](#page-9-0))

Dies ist der Text der Info-Box (z.B. auch mit Link [HAREC](#page-9-0))

Und hier noch ein Beispiel mit zusätzlichem Paramter **bgcolor** (= background color):

```
{{Box_Note|Note text=Dies ist der Text der Info-Box (z.B. auch mit Link 
[[HAREC]]) bgcolor = #FFFF77}}
```
**Hinweis:** Dies ist der Text der Info-Box (z.B. auch mit Link [HAREC\)](#page-9-0)

#### <span id="page-4-0"></span>**Datenquelle**

siehe Vorlage in diesem Wiki: [Vorlage:Box\\_Note](#page-17-0)

## <span id="page-4-1"></span>Einbinden von Einzelnachweisen

Einzelnachweis einfügen mit CTRL-SHIFT-K. Es geht dann ein Fenster auf, wo der Einzelnachweis erfasst wird (vgl. unten).

Die Liste der Einzelnachweise wird einmalig über das Pulldwownmenu "Einfügen", Menupunkt "Einzelnachweisliste" einzufügt.cEin dazu passende Überschrift ist separat zu ergänzen.

#### <span id="page-5-0"></span>Beispieltext:

<span id="page-5-7"></span><span id="page-5-6"></span>HB9MVI wollte sich im 1977 um die Wiederbelebung von HB9O kümmmern.<sup>[\[1\]](#page-5-4)</sup> Am 25. Juli 1978 wurde die Vorführstaton HB9O wieder in Betrieb genommen.[\[2\]](#page-5-5)

#### <span id="page-5-1"></span>**Einzelnachweise**

- <span id="page-5-4"></span>1. [↑](#page-5-6) "Old Man", Verbandszeitschrift der USKA, Ausgabe 02/1978, Seite 7.
- <span id="page-5-5"></span>2. [↑](#page-5-7) "Old Man", Verbandszeitschrift der USKA, Ausgabe 01/1980, Seite 5.

#### <span id="page-5-2"></span>Test Tabellen

## <span id="page-5-3"></span>Beispiele

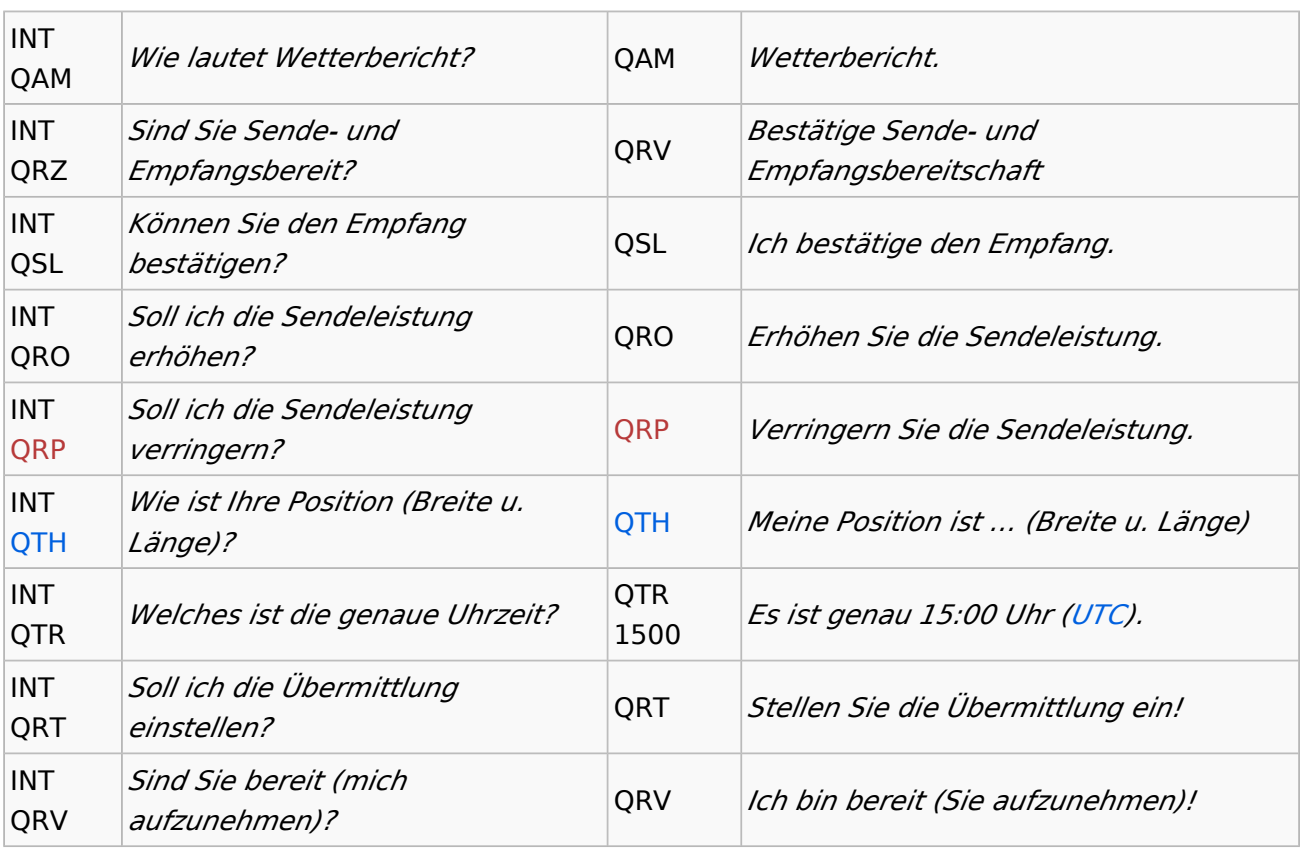

# <span id="page-6-0"></span>**Pepe, HB9EVT**

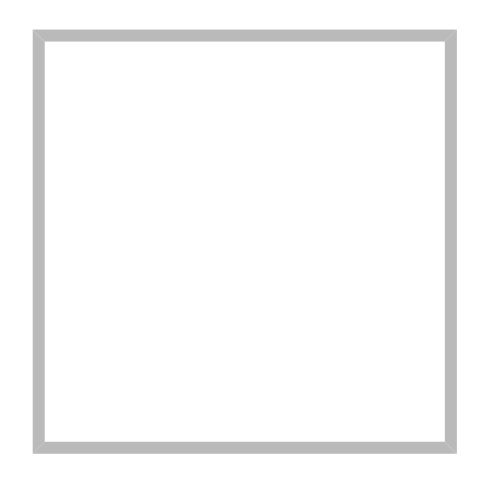

Name Pepe, HB9EVT

#### **eMail: <rufzeichen>@uska.ch**

# Inhaltsverzeichnis 1 Vorstellung von Pepe HB9EVT [................................................................................................ 8](#page-7-0) 2 Nützliche Links [..................................................................................................................... 8](#page-7-1) 3 Seiten, die dringend überarbeitet werden sollte [....................................................................... 8](#page-7-2) 4 Von HB9EVT initiierte Beiträge in diesem Wiki [......................................................................... 9](#page-8-0) 5 Best Practice [........................................................................................................................ 9](#page-8-1) 5.1 Anzeige einer Seitenvorschau beim Bearbeiten [.................................................................... 9](#page-8-2)

# <span id="page-7-0"></span>Vorstellung von Pepe HB9EVT

wohnhaft im Berner Oberland (Schweiz)

[Radio Scout](https://wiki.oevsv.at/w/index.php?title=Radio_Scouting&action=view) (zu deutsch: ein funkender Pfadfinder)

Besonderen Spass habe ich an DX-Sprechfunkverbindungen, die mit kleiner Leistung und schlichten Antennen zustande gekommen sind.

Wenig begeistern können mich Betriebsarten, die nur aus Rapportaustausch bestehen und durch Rumklicken im [GUI](https://de.wikipedia.org/wiki/GUI) einer Software zustande kommen.

Seit vielen Jahren bin ich ein regelmässiger und begeisteter Teilnehmer beim [JOTA](https://wiki.oevsv.at/wiki/OTA-Aktivit%C3%A4ten#JOTA_-_Jamboree_On_The_Air) ([Jamboree on](https://wiki.oevsv.at/wiki/OTA-Aktivit%C3%A4ten#JOTA_-_Jamboree_On_The_Air)  [the air](https://wiki.oevsv.at/wiki/OTA-Aktivit%C3%A4ten#JOTA_-_Jamboree_On_The_Air)), ein jährlich, weltweit stattfindender Pfadfinderanlass, bei dem u.a. mittels Amateurfunk weltweite Kontakte hergestellt werden.

Mitglied bei:

- Verband "Union Schweizerischer Kurzwellen-Amateure" [\(USKA](https://uska.ch))
- HB9JAM Fachgruppe "**Radio-** [und Internet-](https://risc.pbs.ch/)**Scouting**" des Verbands ["Pfadibewegung](https://pfadi.swiss/)  [Schweiz"](https://pfadi.swiss/)
- **HB9BIPI Verein ["Scoutnet Schweiz"](http://scoutnet.swiss/)**
- HB9NFB Verein ["Notfunk Birs"](http://hb9nfb.ch/)

## <span id="page-7-1"></span>Nützliche Links

- [Letzte Aktivitäten](https://wiki.oevsv.at/wiki/Letzte_Aktivit%C3%A4ten)
- [Hilfe:Hauptseite](https://wiki.oevsv.at/wiki/Hilfe:Hauptseite)
- [Spezial:Spezialseiten](https://wiki.oevsv.at/wiki/Spezial:Spezialseiten)
	- <sup>O</sup> Spezial: Neue Seiten
	- **[Spezial:Letzte Änderungen](https://wiki.oevsv.at/wiki/Spezial:Letzte_%C3%84nderungen)** (Darstellung gemäss Einstellungen im eigenen Benutzer-Profil)
	- [Spezial:Kategorien](https://wiki.oevsv.at/wiki/Spezial:Kategorien) - [Kategorie:Vorlagen](https://wiki.oevsv.at/wiki/Kategorie:Vorlagen)
	- <sup>O</sup> Spezial: Weiterleitungen
	- <sup>O</sup> [Spezial:Beliebteste Seiten](https://wiki.oevsv.at/wiki/Spezial:Beliebteste_Seiten) (zugleich eine Übersicht aller Artikel
	- <sup>O</sup> Spezial: Verwaiste Seiten
	- <sup>O</sup> Spezial: Aktive Benutzer

## <span id="page-7-2"></span>Seiten, die dringend überarbeitet werden sollte

Sollte **dir** (oder mir) mal langweilig werden, dann wäre es sinnvoll, sich diesen veralteten Seiten mal anzunehmen:

- Seite "[QTH-Locator](#page-13-0)": Die Seite ist ein Plagiat (Abschrift) von Wikipedia. Sinnvoll wäre ein Artikel, der gezielter auf die Wissensbedürfnisse angehender oder frischgebackene OM eingeht.
- Seite "[Wiki Anleitung](https://wiki.oevsv.at/wiki/Wiki_Anleitung)": Seit Umstellung des ÖVSV-Wiki im Jahr 2021 auf ein Bluespice-Wikiformat sind verschiedene Angaben nicht mehr korrekt.

## <span id="page-8-0"></span>Von HB9EVT initiierte Beiträge in diesem Wiki

#### [Bandplan,](https://wiki.oevsv.at/wiki/Bandplan) [HAREC,](#page-9-0) [IARU](https://wiki.oevsv.at/wiki/IARU), [OTA-Aktivitäten](https://wiki.oevsv.at/wiki/OTA-Aktivit%C3%A4ten)

## <span id="page-8-1"></span>Best Practice

Tipps, die in der Hilfe (noch) nicht nachlesbar sind:

#### <span id="page-8-2"></span>Anzeige einer Seitenvorschau beim Bearbeiten

Bearbeitet man eine Seite und möchte vor dem Speichern sich die Seite als Vorschau anzeigen lassen (zur Kontrolle, ob alles so dargestellt wird, wie man sich das vorstellt), geht man wie folgt vor:

- 1. Oben im Formatierungsbalken auf das Bleistift-Symbol klicken und von "Visuelle Bearbeitung" auf "Quellentextbearbeitung" umstellen. **→** Die Darstellung der Seite ändert sich. Das kann bis zu einer Sekunde dauern. Sich dadurch nicht beirren lassen.
- 2. Rechts daneben aufs blaue Feld "Änderungen speichern..." klicken. Im erscheinenden Pulldown-Menu gibt es unten ein Feld "Vorschau zeigen". Dort draufklicken. **→** Die Vorschau wird angezeigt. Oben auf der Seite gibt es die zwei Felder "Bearbeitung fortsetzen" oder "Änderungen speichern".
- 3. Falls du die Bearbeitung fortsetzen möchtest: Auf "Bearbeitung fortsetzen" klicken und dann beim Bleistift-Symbol wieder die Darstellung auf "Visuelle Bearbeitung" zurückstellen (vgl. 1).
- 4. Falls du Speichern möchtest, trotzdem erst auf "Bearbeitung fortsetzen" klicken und dann erneut das blaue Feld "Änderugnen speichern..." wählen, damit du dort im Feld "Zusammenfassung" noch deklarieren kannst, was du geändert hast und erst dann speichern.

## **[Pepe, HB9EVT](https://wiki.oevsv.at)**

Name Pepe, HB9EVT

## **[Benutzer Diskussion:HB9EVT](https://wiki.oevsv.at/wiki/Benutzer_Diskussion:HB9EVT)**

**[Pepe, HB9EVT](https://wiki.oevsv.at) kommentierte "[Test nach update"](https://wiki.oevsv.at/wiki/SocialEntity:1943)**

Dann teste ich nun ebenfalls.

73 de Pepe HB9EVT

**[Vorführ-Station HB9O im Verkehrshaus der Schweiz](https://wiki.oevsv.at/wiki/SocialEntity:1296)**

**[Bandplan](https://wiki.oevsv.at/wiki/SocialEntity:1175)**

**[Mein erstes CW QSO](https://wiki.oevsv.at/wiki/SocialEntity:1294)**

**[Q-Gruppen](https://wiki.oevsv.at/wiki/SocialEntity:1292)**

**[HAMNET HOC](https://wiki.oevsv.at/wiki/SocialEntity:1287)**

## **[Mototrbo-Informatioen OE](https://wiki.oevsv.at/wiki/SocialEntity:1285)**

## **[OTA-Aktivitäten](https://wiki.oevsv.at/wiki/SocialEntity:1135)**

# <span id="page-9-0"></span>**HAREC**

**HAREC** ist die Abkürzung für "**H**armonised **A**mateur **R**adio **E**xamination **C**ertificate". Übersetzt auf deutsch heisst dies in etwa: *Harmonisiertes Amateurfunkprüfung-Zertifikat*.

## Inhaltsverzeichnis

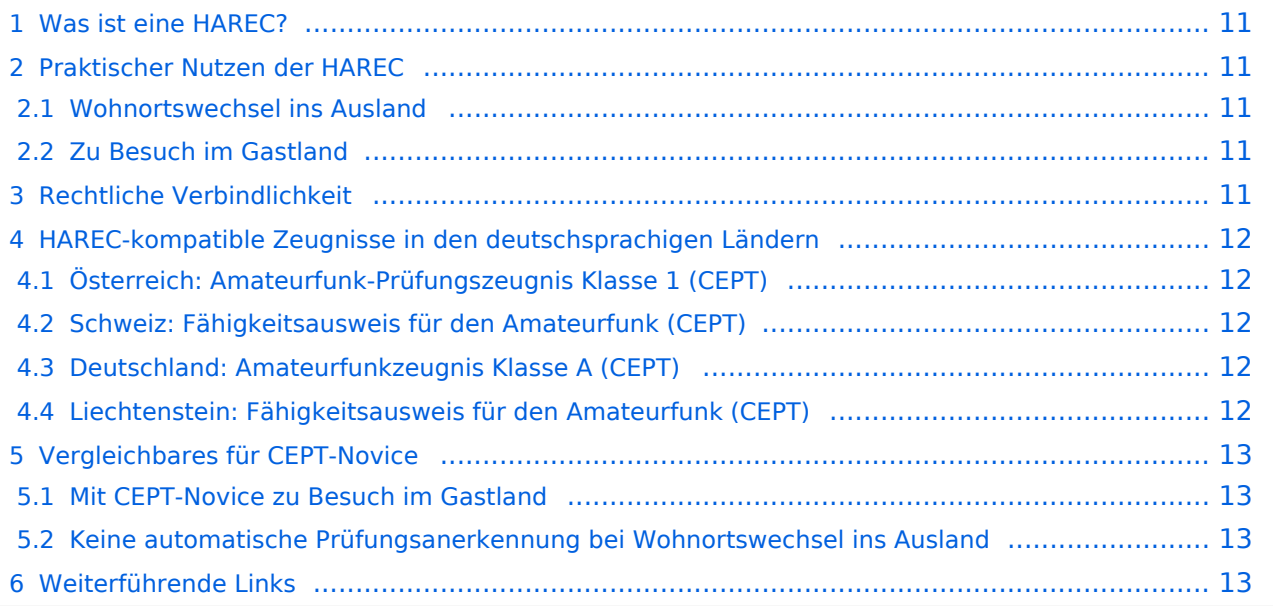

## <span id="page-10-0"></span>Was ist eine HAREC?

Die HAREC ist ein europäisch einheitliches Prüfungszertifikat, welches bescheinigt, dass ein bestimmtes Wissens- bzw. Prüfungsniveau erfüllt ist, und deshalb in ganz Europa ankerkannt wird. Die HAREC entspricht dem *Amateurfunk-Prüfungszeugnis Klasse 1* in Österreich bzw. dem *Fähigkeitsausweis für den Amateurfunk* in der Schweiz.

Grundlage dazu ist die [CEPT-Empfehlung TR 61-02.](https://docdb.cept.org/download/e4b9c459-5726/TR61-02.pdf) Diese stellt ein Gegenseitsabkommen der Europäische Konferenz der Verwaltungen für Post und Telekommunikation (CEPT) dar. Mit diesem Abkommen vereinbaren die europäischen Länder, dass die nationalen Fähigkeitsausweise bzw. Prüfungszeugnisse gegenseitig anerkannt werden, wenn das im Abkommen bezeichnete Wissensbzw. Prüfungsniveau damit erfüllt ist. Wer eine solche nationale Prüfung ablegt, erhält nebst dem nationalen Prüfungszeugnis auch ein einheitlich gestaltetes HAREC-Zertifikat ausgehändigt (oder kann es nachträglich bei seiner nationalen Kommunikationsbehörde einfordern).

## <span id="page-10-1"></span>Praktischer Nutzen der HAREC

#### <span id="page-10-2"></span>Wohnortswechsel ins Ausland

Zieht ein Funkamateur in ein anderes Land um, so kann er dort - gegen Vorlage des HAREC-Zertifikats - prüfungsfrei ein dortiges Rufzeichen beantragen.

Dies im Gegensatz zum Beispiel zu den CEPT-Novice-Prüfungen, welche bezüglich Wissen nicht dem Niveau der HAREC genügen: Zieht ein Funkamateur mit einem CEPT-Novice-Prüfungszeignis in ein anderes Land um, muss er allenfalls dort die nationale CEPT-Novice-Prüfung nochmals neu ablegen, bevor er ein Rufzeichen am neuen Wohnort beantragen kann.

#### <span id="page-10-3"></span>Zu Besuch im Gastland

Dieses HAREC-Abkommen erlaubt zudem einem Funkamateur, der eine HAREC-kompatiblen Ausweis hat und ein dazugehöriges Rufzeichen seines Wohnort-Landes besitzt, in allen beteiligten Ländern dieses Abkommens Funkbetrieb mit seinem Rufzeichen tätigen zu dürfen ohne dass im Gastland vorgängig eine Genehmigung zu beantragen wäre. Bedingung jedoch ist, dass der Funkamateur in diesem Gastland weder ständig wohnhaft ist noch ein Rufzeichen dieses Gastlandes besitzt. Zudem vorbehalten sind spezielle Bedingungen des jeweiligen Gastlandes, welche im Anhang 2 der [CEPT-Empfehlung TR61-02 \(englisch, PDF\)](https://docdb.cept.org/download/e4b9c459-5726/TR61-02.pdf) dokumentiert sind.

## <span id="page-10-4"></span>Rechtliche Verbindlichkeit

In den einzelnen Staaten erhält eine CEPT-Empfehlung durch Anerkennung bzw. Verbindlichkeitserklärung durch die nationale Kommunikationsbehörde bzw. durch den Gesetzgeber die rechtliche Verbindlichkeit. Die *CEPT-Empfehlung TR61-02* findet in nahezu allen europäischen Ländern Anwendung.

Die einzelnen Länder haben die Möglichkeit, die Anerkennung der HAREC nur unter gewissen Bedingungen (z.B. wenn Morse-Kenntnisse zwingend sind) zu anerkennen. Solche speziellen Bestimmungen sind im Anhang 2 der [CEPT-Empfehlung TR61-02 \(englisch, PDF\)](https://docdb.cept.org/download/e4b9c459-5726/TR61-02.pdf) nachlesbar. Es sind dort speziell die Fussnoten zu beachten.

Teilweise anerkennen auch Länder ausserhalb Europas das HAREC-Zertifikat (vgl. Anhang 3 und 4 der CEPT-Empfehlung TR 61-02).

## <span id="page-11-0"></span>HAREC-kompatible Zeugnisse in den deutschsprachigen Ländern

Das Wissens- bzw. Prüfungsniveau für eine HAREC ist im Anhang 6 der [CEPT-Empfehlung TR 61-](https://docdb.cept.org/download/e4b9c459-5726/TR61-02.pdf) [02](https://docdb.cept.org/download/e4b9c459-5726/TR61-02.pdf) definiert.

## <span id="page-11-1"></span>Österreich: Amateurfunk-Prüfungszeugnis Klasse 1 (CEPT)

In Österreich ist das "Amateurfunk-Prüfungszeugnis Klasse 1" ein HAREC-kompatibles Zeugnis. Die Amateurfunk-Prüfungszeugnisse Klasse 4 (CEPT Novice) und Klasse 3 (National UKW) sind es hingegegen nicht.

## <span id="page-11-2"></span>Schweiz: Fähigkeitsausweis für den Amateurfunk (CEPT)

In der Schweiz ist der "Fähigkeitsausweis für den Amateurfunk (CEPT)" ein HAREC-kompatibler Ausweis.

Inhaber eines HAREC-kompatiblen Ausweises erhalten in der Schweiz ein Rufzeichen mit Prefix "HB9" zugewiesen. Das Rufzeichen kann nicht ausgesucht werden, sondern wird von der Behörde zugewiesen (Ausnahmen für VIP vorbehalten, vgl. [HB9CN\)](https://www.hb9f.ch/verein/pdf/HB-Radio_Inhalt/HB-Radio_2017/HBradio_17-02.pdf).

Der "Einsteigerausweis für Funkamateure (CEPT Novice)" hingegen genügt den Anforderungen von HAREC nicht. Inhaber dieses Schweizer Einssteigerausweises erhalten in der Schweiz ein Rufzeichen mit Prefix "HB3" zugewiesen.

## <span id="page-11-3"></span>Deutschland: Amateurfunkzeugnis Klasse A (CEPT)

In Deutschland ist das "Amateurfunkzeugnis Klasse A" ist ein HAREC-kompatibles Zeugnis.

Inhaber dieses HAREC-kompatiblen Zeugnisses können in Deutschland ein Rufzeichen mit Prefix "DA" bis "DR" beantragen, jedoch nicht "DO" (vgl. unten). Das Rufzeichen kann im Rahmen der Verfügbarkeit ausgesucht werden.

Das "Amateurfunkzeugnis Klasse E" genügt den Anforderungen von HAREC nicht. Inhaber eines deutschen Zeugnisses Klasse E können in Deutschland ein Rufzeichen mit Prefix "DO" beantragen. Der Suffix des Rufzeichens kann im Rahmen der Verfügbarkeit ausgesucht werden.

## <span id="page-11-4"></span>Liechtenstein: Fähigkeitsausweis für den Amateurfunk (CEPT)

Einwohner des Fürstentums Liechtenstein absolvieren die Amateurfunkprüfung beim Schweizer *Bundesamt für Kommunikation* (BAKOM) nach den identischen Bestimmungen wie sie für Schweizer gelten, und erhalten im Anschluss den Schweizer "Fähigkeitsausweis für den Amateurfunk (CEPT)" bzw. den Schweizer "Einsteigerausweis für Funkamateure (CEPT Novice)" ausgehändigt. Der Schweizer "Fähigkeitsausweis für den Amateurfunk" ist ein HARECkompatibler Ausweis; der "Einsteigerausweis" ist es nicht.

Inhaber dieses HAREC-komatiblen Ausweises können in Liechteinstein ein Rufzeichen mit dem Prefix "HB0" beantragen, welches kein "Y" als erstes Zeichen im Suffix hat (vgl. unten). Der Suffix des Rufzeichens kann im Rahmen der Verfügbarkeit ausgesucht werden.

Inhaber des *Schweizer Einsteigerausweis für Funkamateure (CEPT Novice)* können in Liechteinstein ein Rufzeichen, das mit "HB0Y" beginnt, beantragen.

## <span id="page-12-0"></span>Vergleichbares für CEPT-Novice

Für die CEPT-Novice-Lizenklasse gibt es eine ähnliche europäische Vereinbarung, welche jedoch weniger weitreichend ist.

#### <span id="page-12-1"></span>Mit CEPT-Novice zu Besuch im Gastland

Die [ECC-Empfehlung 05\(06\)](https://docdb.cept.org/download/0c9ce02d-96b4/Rec0506.pdf) des *Electronic Communication Commitee* der CEPT regelt die gegenseitige Anerkennung eines CEPT-Novice-Ausweises (CEPT-Novice-Zeugnisses) zur Nutzung des Amateurfunks mit dem eigenen Rufzeichen in einem Gastland. Dazu wurde ein minimales Prüfungsniveau vereinbart, welches im [ERC-Report 32](https://docdb.cept.org/download/f269d824-61a3/ERCRep32.pdf) des *European Radiocommunications Committee* der CEPT definiert ist.

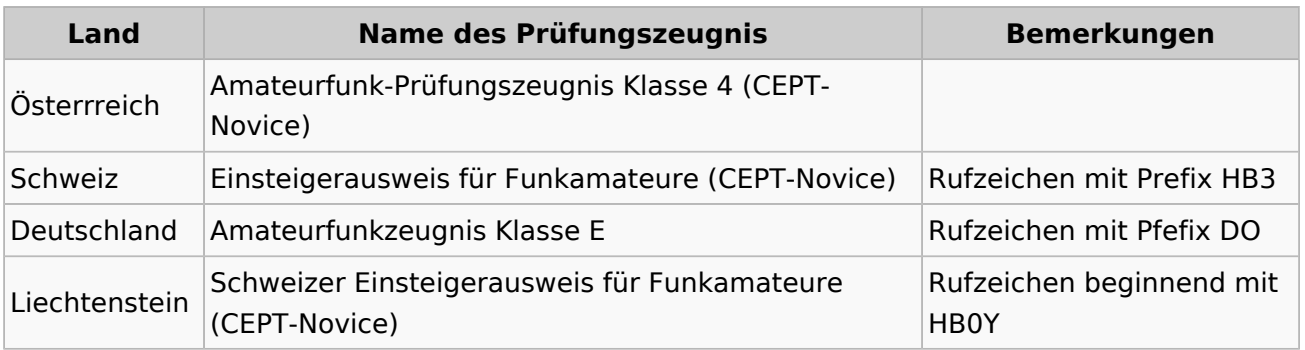

Die CEPT-Novice-Lizenklassen in den deutschsprachigen Ländern sind:

## <span id="page-12-2"></span>Keine automatische Prüfungsanerkennung bei Wohnortswechsel ins Ausland

Im Gegensatz zur HAREC gibt es keine garantierte Anerkennung des Prüfungszeugnisses, wer ins Ausland umzieht und dort ein Funkamateur-Rufzeichen am neuen Wohnort beantragen möchte. Die nationale Kommunikationsbehörde entscheidet im Einzelfall, ob sie ein solches CEPT-Novice-Prüfungszeugnis akzeptiert oder ob sie den Antragsteller verpflichtet, die Prüfung im neuen Land nochmals neu abzulegen.

# <span id="page-12-3"></span>Weiterführende Links

- Homepage der [CEPT](https://www.cept.org/)
- Die HAREC ist geregelt in der sogennannten [CEPT-Empfehlung TR61-02 \(englisch, PDF\)](https://docdb.cept.org/download/e4b9c459-5726/TR61-02.pdf)
- **•** Für CEPT-Novice:
	- $\circ$  Anerkennung CEPT-Novice-Ausweis bei Besuch im Gastland geregelt in "ECC-Empfehlung [05\(06\)" \(englisch, PDF\)](https://docdb.cept.org/download/0c9ce02d-96b4/Rec0506.pdf) des *Electronic Communication Commitee* der CEPT.
	- <sup>O</sup> Das minimale Prüfungsniveau für CEPT-Novice ist im ["ERC-Report 32" \(englisch, PDF\)](https://docdb.cept.org/download/f269d824-61a3/ERCRep32.pdf) des *European Radiocommunications Committee* der CEPT festgelegt.
- ÖVSV-Homepage: [Beschreibung der Prüfungszeugnis-Bewilligungsklassen in OE](https://oevsv.at/amateurfunk/wie-werde-ich-funkamateur/)

# <span id="page-13-0"></span>**QTH-Locator**

# **QTH\-Locator**

Das **Maidenhead Locator System** ist ein geographisches Koordinaten System welches von Funkamateuren verwendet wird. Dr. John Morris, G4ANB, der urprüngliche Erfnder, und eine Gruppe an VHF Managers riefen bei einem Treffen in Maidenhead (England 1980) das Maidenhead System ins Leben. Das Maidenhead Locator System ersetzte das alte QRA Locator System. Das Maidenhead System wird heute weltweit genutzt. Das Maidenhead (QTH-Locator) System ermöglicht die schnelle Übermittlung der Positionen zwischen Funkamateuren in einer Funkverbindung.

Maidenhead Locator werden werden landläufig als *grid locators = Gitter Position* oder *grid squares = Gitterfelder* bezeichnet, trotzdem das sie einer nicht rechteckige Form und keiner Rektangularprojektion entsprechen.

## Beschreibung des Systems

Der Maidenhead Locator komprimiert die Länge und Breite in eine kurze Abfolge von Zeichen. Die Positionsinformation wird beim Maidenhead Locator in eine geringere Genauigkeit umgewandelt um die zu übertragende Anzahl der Zeichen für Sprache, Morse und digitale Funkübertagung gering zu halten.

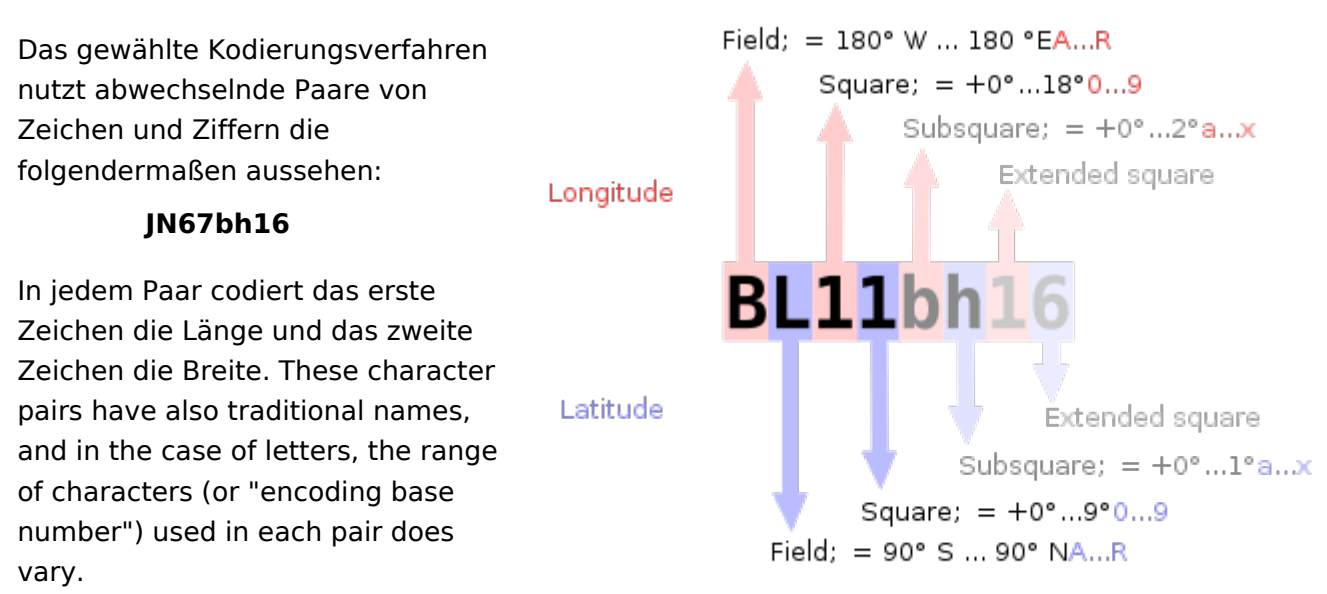

Um negative Zahlen bei den Daten

zu vermeiden wurde das System so spezifiziert das die Breite vom Süd zum Nordpole und die Länge ostwärts vom Greenwich Längenkreis gemessen wird vom Anfangsmeridian ein "falsches Ost" von 180 Grad und dem Äquator ein falsches Nord von 90 Grad verliehen.

# **BlueSpice4**

Um die händische Eingabe zu Vereinfachen, die Basis für das erste Paar von Buchstaben (traditionell Feld genannt) war 18, dadurch wird der Globus in 18 Zonen mit einer Breie von jeweils 10° und in 18 Zonen der Länge in jeweils 20°. Die Zonen werden mit Buchstaben von "A" bis "R" kodiert.

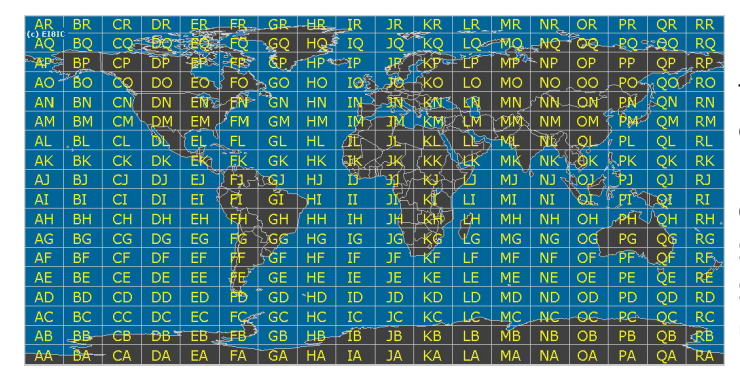

Das erste Nummernpaar, genannt Square folgt dem ersten Buchstabenpaar und nutzt eine 10er Nummernbasis die mit den Nummern "0" bis "9" dekodiert wird. Das ist der Grund woher der alternative Name "Grid Squares" abgeleitet wurde. Jedes dieser Squares (Felder) steht für 1° Grad Breite und 2° Länge.

Für zusätzliche Genauigkeit kann jedes

Square optional weiter in "Subsquares" unterteilt werden. Diese sind wieder auf ein Paar von Buchstaben abgebildet, oft (aber nicht immer) in Kleinbuchstaben, aber wiederum, um das manuelle Berechnen von Grad und Minuten einfacher zu machen wurde 24 als Basisnummer gewählt. Das gibt den Subsquares eine Dimmension von 2,5' Breite und 5' Breite. Alle Buchstabend von "A" bis "X" kommen hierfür zum Einsatz.

Daher ist der resultierende Maidenhead Subsquare Locator aus zwei Buchstaben folgend von 2 Ziffern und zwei weiteren Buchstaben zusammengesetzt.

Für die bekannte [Hiram Percy Maxim Memorial Station,](http://www.arrl.org/w1aw) [W1AW](http://www.qrz.com/db/w1aw), findet man den Maidenhead Subsquare Locator [FN31pr](http://www.levinecentral.com/ham/grid_square.php?Call=W1AW). Für den Deutschen Amateur Radio Club (DARC e. V.) im Baunatal, [DB0HQ,](https://www.qrz.com/db/DB0HQ) findet man den Maidenhead Subsquare Locator [JO41rf](http://www.levinecentral.com/ham/grid_square.php?Call=DB0HQ). Für den Radio-Amateur-Klub der Technischen Universität Wien, [OE1XTU,](http://www.qrz.com/db/oe1xtu) findet man [JN88ee](http://www.levinecentral.com/ham/grid_square.php?Call=OE1XTU).

Der Abstand zweier Orte mit demselben Maidenhead Subsquare Locator ist immer kleiner als 12 km. Das bedeutet, dass ein Maidenhead Subsquare Locator eine recht hohe Ortsauflösung hat durch die Übertragung von nur sechs Zeichen.

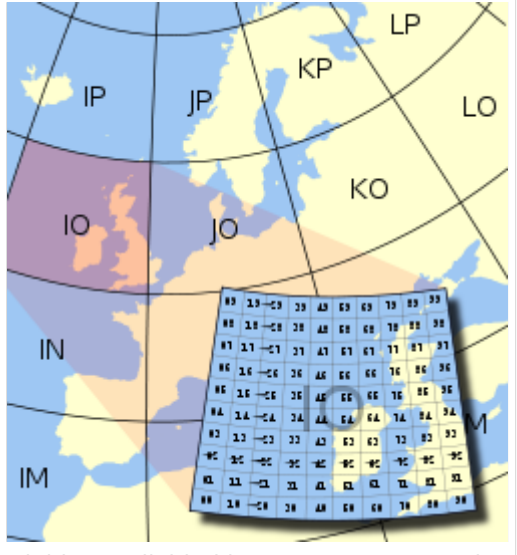

Fields are divided into 100 squares each.

Zwei zusätzliche Ziffern wurden vorgeschlagen und ratifiziert um eine noch höhere Genauigkeit in der Ortsangabe zu ermöglichen. Diese Erweiterung wird "extended locator" genannt und er ist dann insgesamt 8 Zeichen lang. Der extended locator hat Verwendung für sehr kurzreichweitige Kommunikation. Darüberhinaus existiert keine allgemein anerkannte Definition für noch präzisere Ortsangaben. Meist wird die Erweiterung fortgesetzt durch alternierende Anwendung der subsquare and square Regeln (Unterteilungen in 24 bzw. 10). Jedoch wurden auch andere Erweiterungen vorgeschlagen und solche *extended extended* Locators sind untereinander nicht kompatibel.

The Maidenhead locator system has been explicitly based on the [WGS 84](https://wiki.oevsv.at/w/index.php?title=WGS_84&action=view) [geodetic datum](https://wiki.oevsv.at/w/index.php?title=Geodetic_datum&action=view) since 1999. Before that time, it was usually based on each user's local national datum, which do differ slightly from one another and WGS 84. As a result, stations very near the edges of squares at denoted precision may have changed their locators when changing over to the use of WGS 84.

To summarize:

- Character pairs encode [longitude](https://wiki.oevsv.at/w/index.php?title=Longitude&action=view) first, and then [latitude](https://wiki.oevsv.at/w/index.php?title=Latitude&action=view).
- The first pair (a *field*) encodes with base 18 and the letters "A" to "R".
- The second pair (*square*) encodes with base 10 and the digits "0" to "9".
- The third pair (*subsquare*) encodes with base 24 and the letters "A" to "X".
- $\bullet$ The fourth pair (*extended square*) encodes with base 10 and the digits "0" to "9".
- The fifth and subsequent pairs are not formally defined, but recycling the third and fourth pair algorithms is one possible definition:

#### **BL11bh16oo66**

On [shortwave](https://wiki.oevsv.at/w/index.php?title=Shortwave&action=view) frequencies, positions are reported at *square* precision, and on VHF and UHF, *subsquare* precision is used. More precise position reports are very rarely used.

## Use by radio amateurs

Today, individual radio amateurs and organizations around the world recognize and use Maidenhead locators. Many utilities exist to convert latitude and longitude to locators, as this is a favorite [hack](https://wiki.oevsv.at/w/index.php?title=Hack_(technology_slang)&action=view) for programmers who are also radio amateurs. Commercially available (civil) [Global](https://wiki.oevsv.at/w/index.php?title=Global_Positioning_System&action=view)  [Positioning System](https://wiki.oevsv.at/w/index.php?title=Global_Positioning_System&action=view) receivers are frequently able to display Maidenhead locators.

Maidenhead locators are used as part of the formulas for scoring in many [VHF](https://wiki.oevsv.at/w/index.php?title=VHF&action=view) amateur radio [contests.](https://wiki.oevsv.at/w/index.php?title=Contesting&action=view) Grid locators are also the basis of earning many awards like the; American Radio Relay League's [VHF/UHF Century Club](https://wiki.oevsv.at/w/index.php?title=VHF/UHF_Century_Club&action=view), URE TTLOC, etc. operating award.

In IARU Region 1 rules, VHF distances are calculated from maidenhead subsquare centers using a *spherical* Earth. This results in a small error in distance, but makes calculations quite simpler, and given the inherent imprecision in the used input data, it is not the biggest error source.

## External links

- [ARRLWeb: Grid Locators and Grid Squares](http://www.arrl.org/locate/gridinfo.html)
- [ARRLWeb: Calculate Grid Square](http://www.arrl.org/locate/grid.html)
- [On-line locator database with over 135,000 callsigns](http://www.vhfdx.net/callbook/)
- **•** [From the field hunter's web page: An explanation of the system and how it came into being.](http://www.jonit.com/fieldlist/maidenhead.htm)
- **[Maidenhead Grid Squares](http://www.amsat.org/amsat/articles/houston-net/grids.html)**
- **•** [Find grid square and lat/long for any address or ham call sign, plotted on Google Maps](http://www.levinecentral.com/ham/grid_square.php)
- **[Find your QTH locator with GoogleMaps](http://f6fvy.free.fr/qthLocator/)**
- [Find QTH locator or grid square with GoogleMaps and approximate distance between two](http://qth.map.googlepages.com/)  [squares](http://qth.map.googlepages.com/)
- [Generate a KML file from a Maidenhead coordinate](http://www.w8an.net/grid/maidenhead.pl)
- [Perl module for converting between geographic coordinates and Maidenhead locator and](http://www.koders.com/perl/fidDAB6FD208AC4F5C0306CA344485FD0899BD2F328.aspx)  [calculating distance and bearing](http://www.koders.com/perl/fidDAB6FD208AC4F5C0306CA344485FD0899BD2F328.aspx)

# **BlueSpice4**

- [Hamlib,](http://hamlib.org) [a portable library for converting between geographic coordinates and Maidenhead](http://www.koders.com/c/fid529A4E1B44A9FAD509DA828E1A323F94F7C4F0AF.aspx)  [locator and calculating distance and bearing](http://www.koders.com/c/fid529A4E1B44A9FAD509DA828E1A323F94F7C4F0AF.aspx)
- [C# class for converting between geographic coordinates and Maidenhead locator and](http://beta.unclassified.de/code/dotnet/maidenheadlocator/)  [calculating distance and bearing](http://beta.unclassified.de/code/dotnet/maidenheadlocator/)
- [A small Java application to display the current Grid Locator for phones with GPS capability](http://calum.org/maidenhead)  [such as the Nokia N95](http://calum.org/maidenhead)

QUELLE: en.wikipedia.org

# <span id="page-17-0"></span>**Vorlage:Box Note**

**Hinweis:** {{{Note text}}}

Kopiervorlage:

{{Box\_Note|Note text =|bgcolor =}}

Erstellt eine Infobox für Hinweise, Warnungen, Tipps, etc.

#### Vorlagenparameter

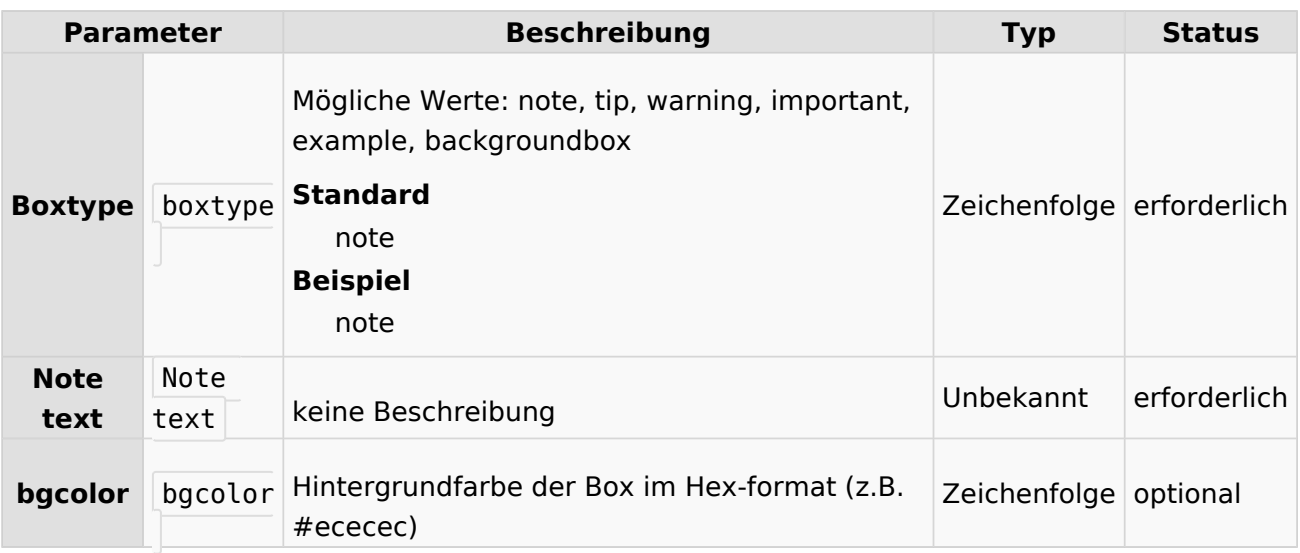